<span id="page-0-0"></span>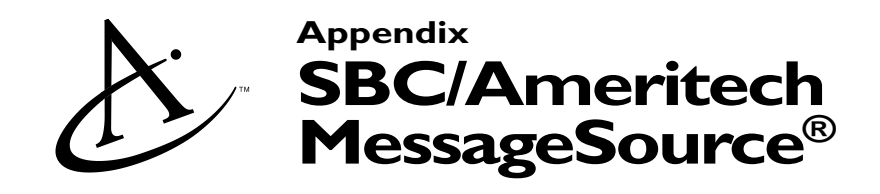

### **Basic Features**

#### **Voice Mail Access Number**

To listen to your messages, you will need to call the Voice Mail Access Number for your area. Your Voice Mail Access Number for your area is in this appendix.

#### **Your Mailbox**

With Voice Mail, your callers can leave you messages stored in your own personal *mailbox*. Every integrated mailbox has a ten-digit number, the same as your telephone number—area code plus seven digits.

#### **Your Passcode**

To keep your messages private and secure, your mailbox has a passcode. You will need to use your passcode every time you call your voice mailbox. Your passcode ensures that no one else can access your mailbox.

#### **MessageSource® Wholesale Voice Mail Generic Greeting**

*Welcome to the Message Center. To enter your mailbox press star [\*], otherwise please redial the number you are calling.*

### **Setting up Your Mailbox**

The first time you use Voice Mail, you will be asked to set up your mailbox. This means you will have to create a passcode, name announcement, and greeting. The voice instructions will guide you through the steps:

Step 1 Dial the Voice Mail Access Number.

*Note: Whenever you call Voice Mail and you are not at your own phone, press [\*]. Voice Mail will ask you to enter your own ten-digit telephone number.*

- Step 2 When asked, press [#] to begin setting up your mailbox.
- Step 3 You will be asked to create a passcode, which must be between six and ten digits long. Enter the passcode using your telephone key pad. Make sure that you pick a number that is both easy for you to remember and difficult for others to guess. Voice Mail will play back your new passcode and give you the opportunity to change it if you wish.

For your password, do not use your telephone number, Social Security number, birth date, or any other obvious choice that would make it easy for someone trying to access your mailbox to figure out.

#### **Confidential Information**

<span id="page-1-0"></span>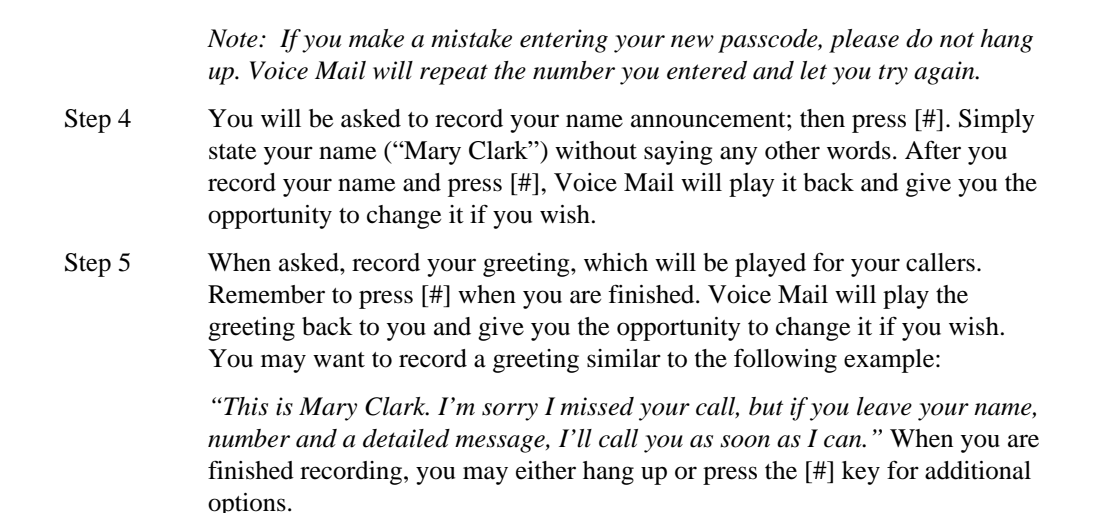

Your mailbox is now set up and ready to use. You can change your passcode, greeting, and/or name announcement at any time by selecting Mailbox Options from the Main Menu.

If you have purchased secondary mailboxes, you may create them now or at any time you choose.

#### **Questions and Answers**

*Setting up a Mailbox*

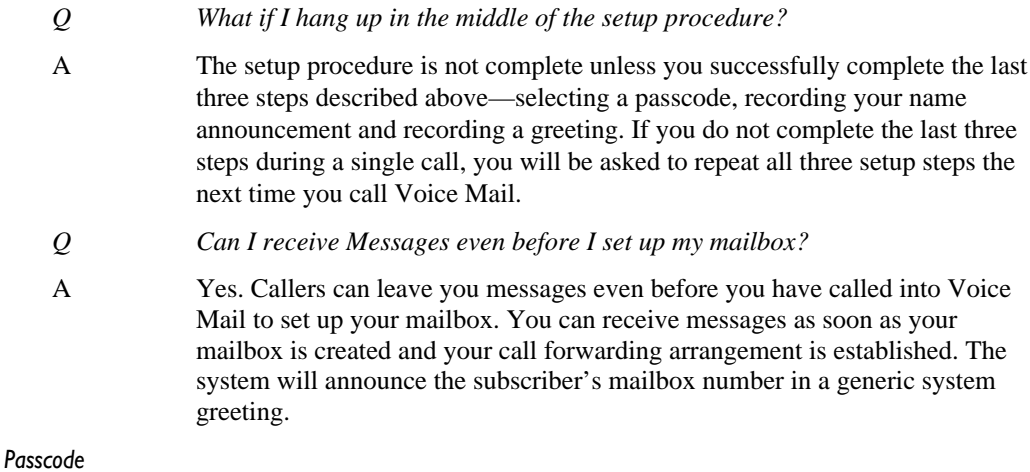

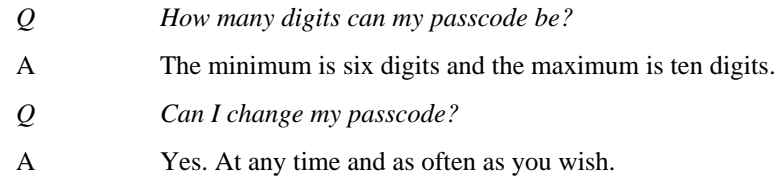

#### **Confidential Information**

<span id="page-2-0"></span>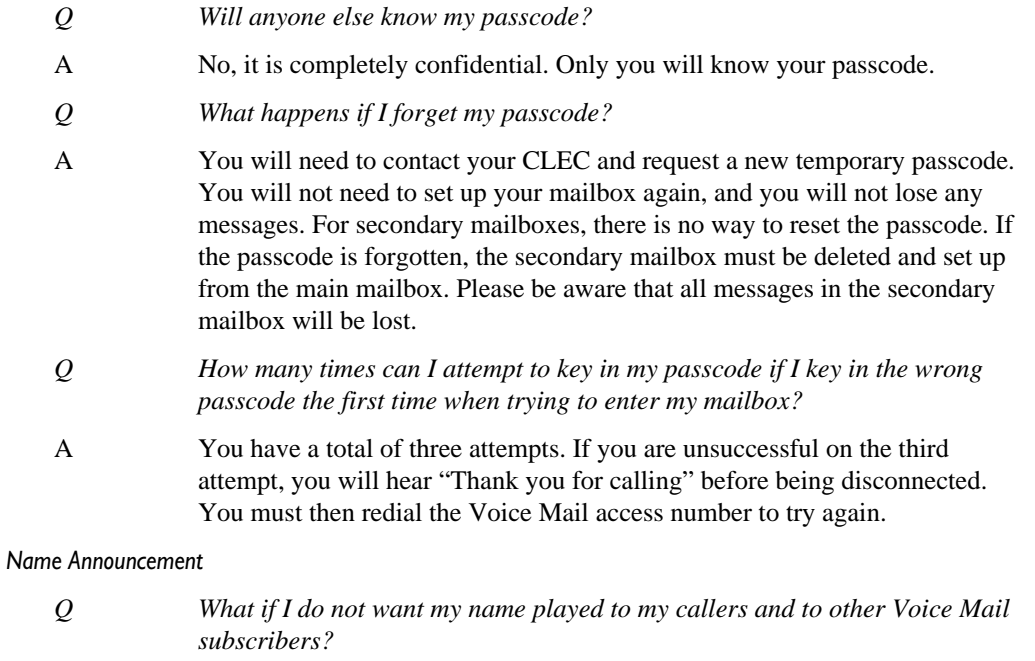

A If you would like to protect your privacy, when asked to record you name, state your telephone number instead.

#### *Greeting*

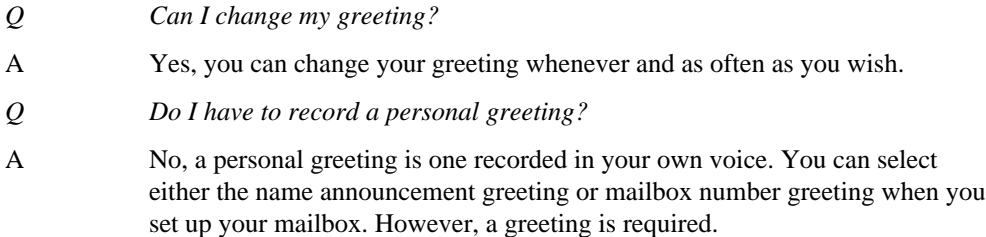

## **Accessing a Mailbox**

All Voice Mail subscribers use the same procedure for mailbox and secondary mailbox access.

#### **From Your Phone with Voice Mail**

Step 1 Dial your Voice Mail Access Number.

Step 2 Enter your passcode.

That's all you need to do to arrive at the Main Menu. If you are unsure of the procedure, dial the Voice Mail access number and listen to the voice instructions.

#### **Confidential Information**

#### <span id="page-3-0"></span>**From Any Phone**

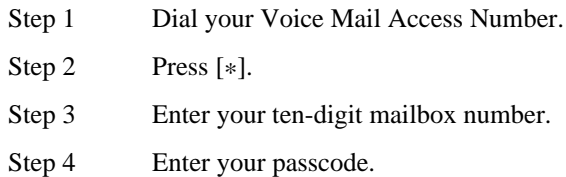

That's all you need to do to arrive at the Main Menu. If you are unsure of the procedure, dial the Voice Mail access number and listen to the voice instructions.

# **Main Menu**

The Main Menu is the first set of options you will hear after entering your passcode.

The Main Menu serves as a landmark, helping to orient you within the menu structure. When you move into the menu structure and then return to the Main Menu, the service will announce your return by stating "Main Menu."

When you first arrive at the Main Menu, you will hear the number of new messages and saved messages in your mailbox. If you have any new or saved messages in your mailbox, you will hear "To listen to your messages, press one." You will not hear this prompt if you do not have any new or saved messages in your mailbox.

You may also hear other prompts, depending on the features that are available to you.

All subscribers will hear the prompt "To change mailbox options, press nine." Mailbox Options allows you to review and change your recorded name, announcement, greeting, and passcode.

# **Listening to Messages**

#### **New and Saved Messages**

Any messages marked *urgent* by the caller will be played first, followed by new messages in the order they were received. After you listen to new messages, you can then listen to saved messages.

Voice Mail announces the number of each message before it plays. For new messages, you hear "first message... second message...." For saved messages you hear, "first saved message... second saved message...."

A message continues to be treated as a new message until you press [2] to save it or press [3] to erase it. If you hang up while listening to a new message, or press [#] to skip to the next message, the message continues to be new. You will continue to hear a Interrupted Dial Tone as long as you have new messages in your mailbox.

Messages are stored a maximum number of days starting from the day it arrives in your mailbox—regardless of whether the message is a new or saved message. The *Wholesale Mailbox Configuration* tab identifies the number of days messages are retained.

#### **Confidential Information**

#### <span id="page-4-0"></span>**Questions and Answers**

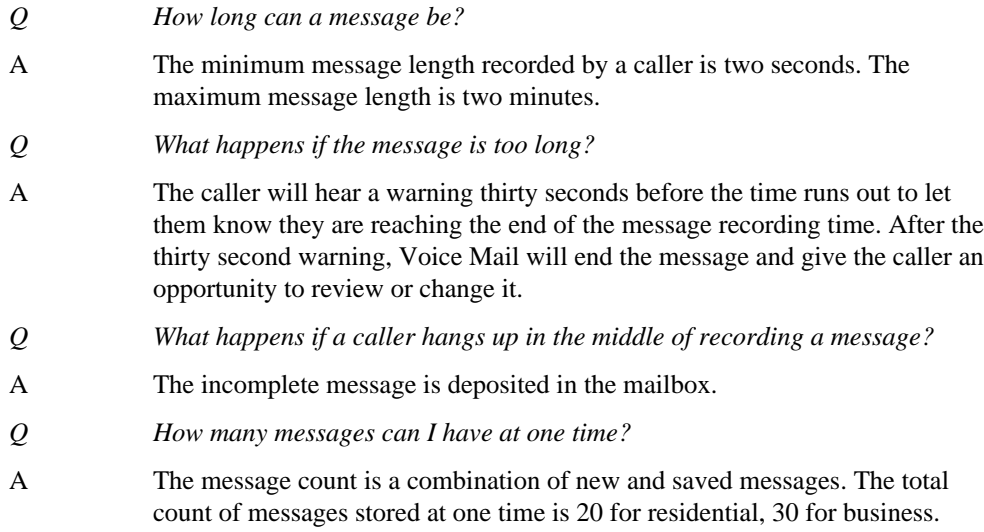

#### **Listen Menu**

The Listen Menu is played automatically after the message has been heard. While not all Listen Menu options are announced, they are available to you while listening to your messages. You can press the designated key to use any one of these options while listening to the message or after the message has finished playing.

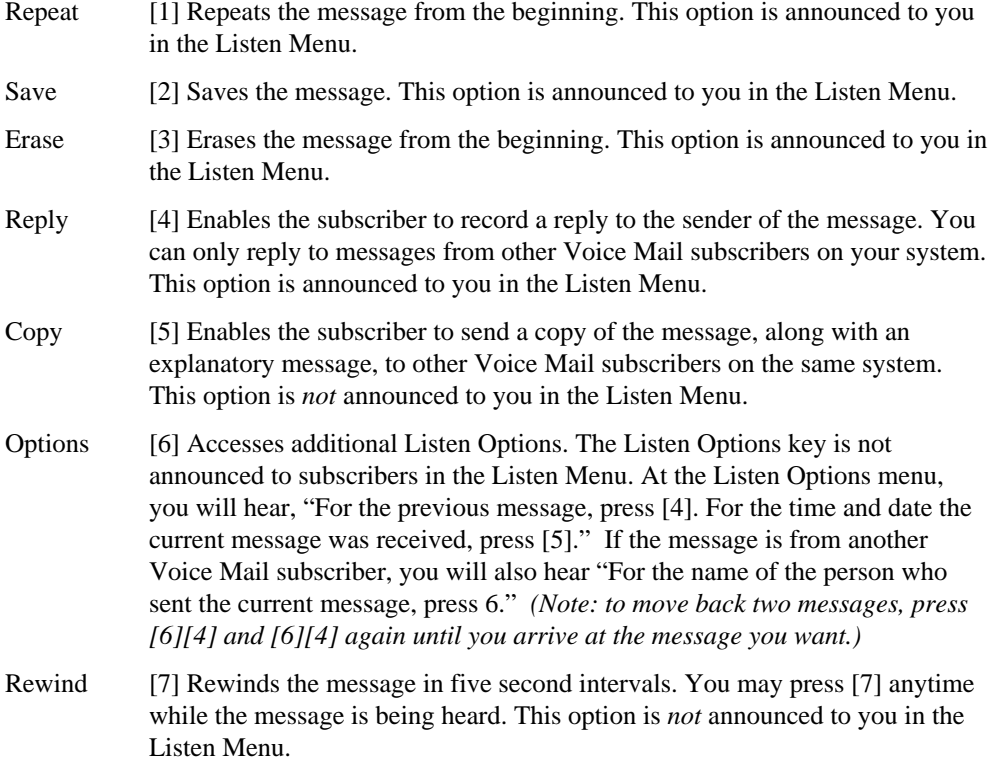

#### **Confidential Information**

<span id="page-5-0"></span>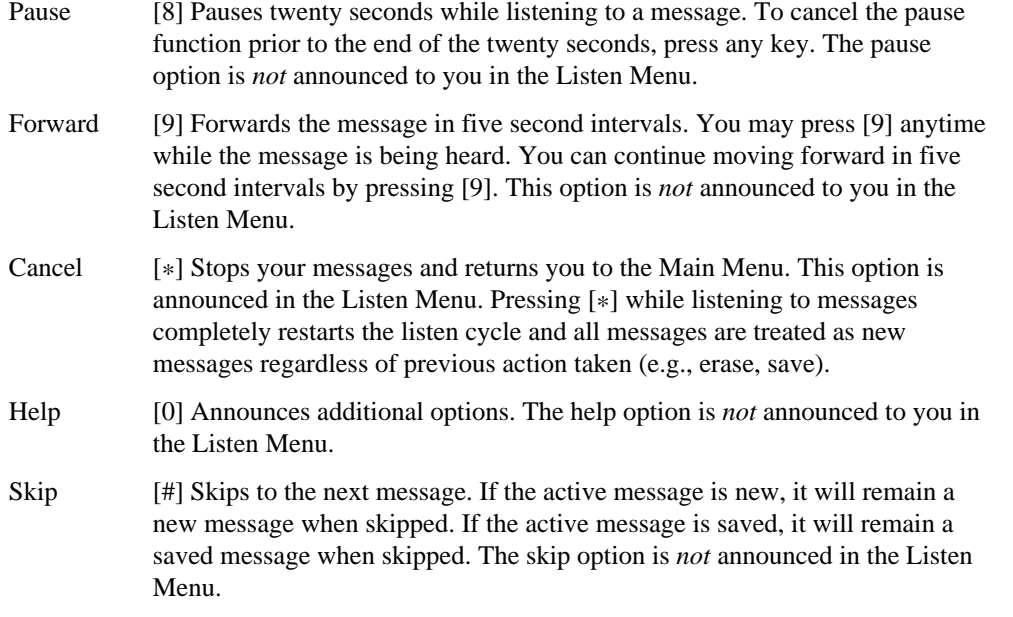

#### **Questions and Answers**

*Listening to Messages (See Figure 1)*

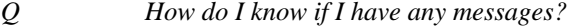

- A When you pick up your telephone receiver, you will hear an Interrupted Dial Tone if you have Message Waiting Indicator. Subscribers subscribing to Voice Mail without Message Waiting Indicator, will not hear the Interrupted Dial Tone and will need to call their Voice Mail access number to determine if new messages exist.
- *Q How do I know the number of messages I have?*
- A After entering your passcode, Voice Mail will tell you how many new and saved messages you have.
- *Q How will I know if I do not have any new messages?*
- A After entering your passcode, Voice Mail will announce that you have no new messages in your mailbox.

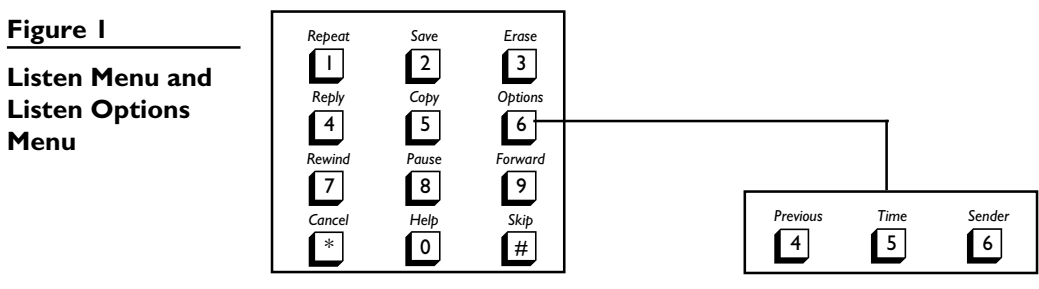

*Listen Menu*

*Listen Options*

#### **Confidential Information**

<span id="page-6-0"></span>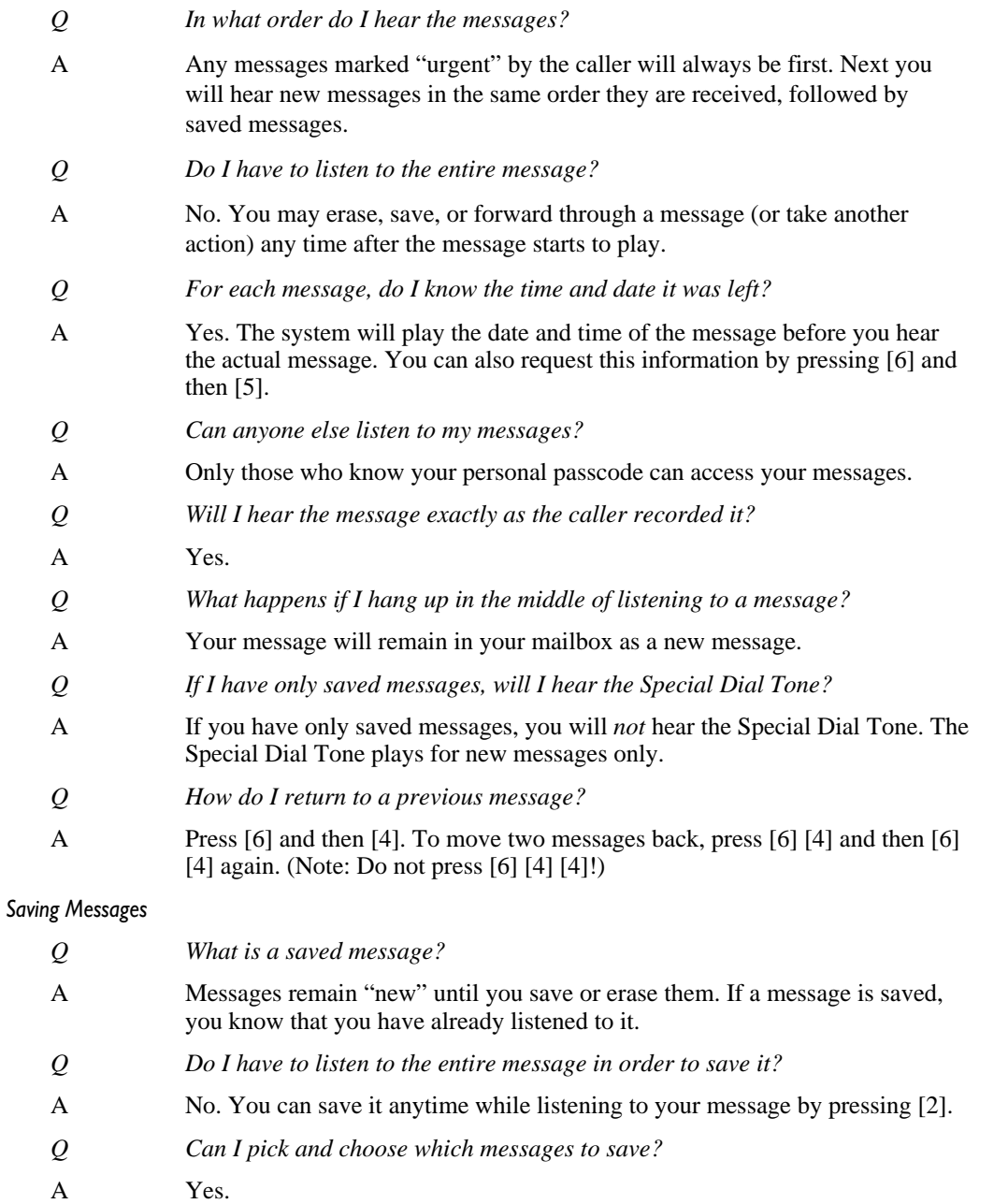

- *Q If I save a message, can I delete it at a later date?*
- A Yes. You may delete saved messages at anytime.

#### **Confidential Information**

#### <span id="page-7-0"></span>*Erasing Messages*

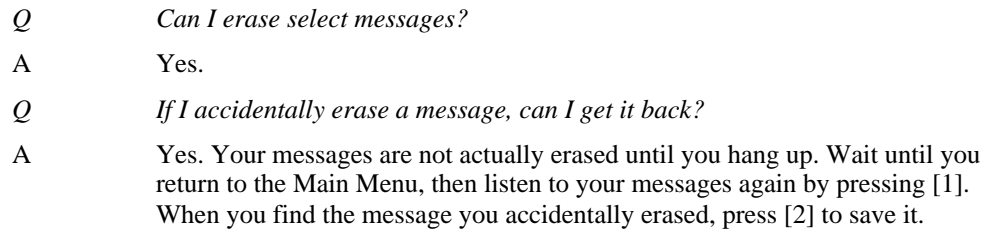

#### *Repeating Messages*

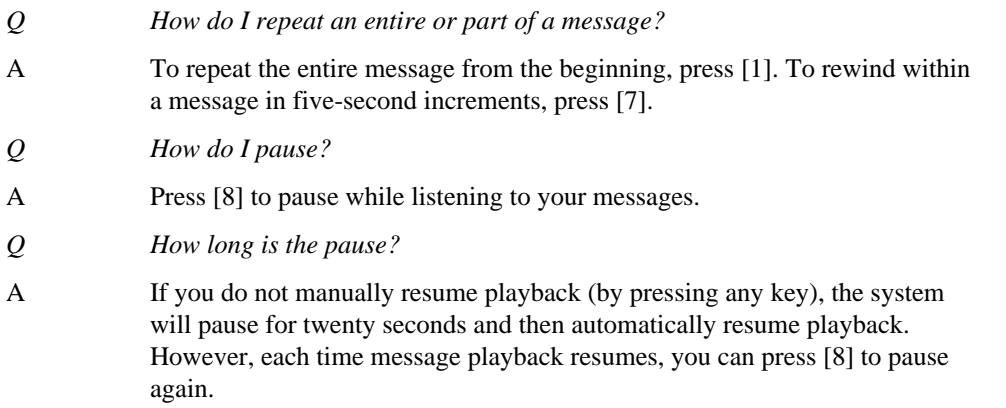

#### *Skipping Messages*

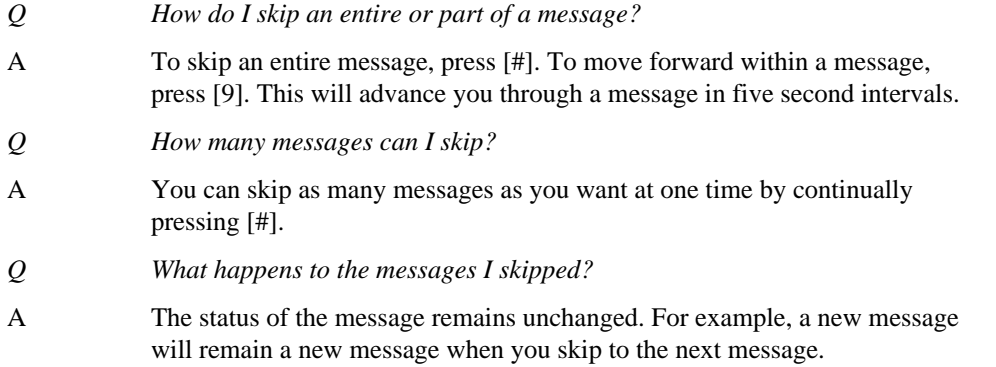

#### **Confidential Information**

Contains confidential<br>and proprietary<br>information and/or<br>trade secrets of<br>SBC/Ameritech. May<br>not be used, repro<br>duced or disclosed<br>(in whole or in part)<br>except in accordance<br>with the nondis-<br>down agreement<br>be tween SBC/<br>A

# <span id="page-8-0"></span>**Voice Messaging Option**

Voice Messaging is a feature of the Voice Mail service which allows you to send a message to another subscriber's mailbox on the same system without ringing their telephone. Voice Messaging also allows you to send a copy of a message to other subscribers on the same system. (See *Send, Reply and Copy Messages* in this section.)

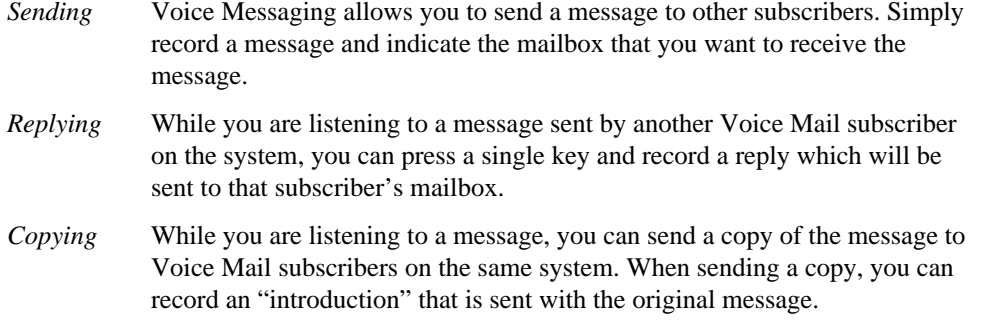

# **Special Keys**

The keys on the bottom row of your TouchTone keypad provide you with special capabilities while you are using your mailbox.

#### **[\*] for Cancel and Exit**

The [\*] key stops the current action and returns you to the previous set of options.

For example, if you press [\*] while reviewing your messages, you will immediately return to the Main Menu. If you press [\*] when you are at the Main Menu, you will exit your mailbox.

Pressing [\*] will also cancel the last action you took without canceling the entire operation. For example, if you have the ability to send messages and you are listing the recipients for a message, you can cancel the last recipient added to the list by pressing [\*]. If you press [\*] a *second* time in succession, the entire list will be canceled.

#### **[0] for Help**

The [0] key provides assistance with Voice Mail functions anywhere in your mailbox. You may press [0] at any time to receive detailed help.

#### **[#] for Complete and Skip**

The [#] key completes the current action and moves you to the next menu. It lets the service know that you have finished whatever action you were performing and that you are ready to move on to the next action. For example, press [#] whenever you finish recording a message or a greeting.

### **Exiting the Service**

If you press [\*] you will continue out of the menu structure until you reach the Main Menu. Press [\*] at the Main Menu and you will exit your mailbox. Voice Mail will let you know if any new messages have arrived while you were using your mailbox. If you exit by hanging up, you cannot be informed of the arrival of new messages.

#### **Confidential Information**

# <span id="page-9-0"></span>**Skipping through Voice Instructions**

You do not need to listen to all voice instructions. Once you become familiar with the Voice Mail service, you can press a key as soon as you know your next action. You can move through the menus as quickly as you like.

# **Recovering Erased Messages**

Your messages are not actually erased until you press the [\*] key at the main menu to exit Voice Mail or hang up. If you would like to recover your messages, return to the Main Menu. Listen to your messages again by pressing [1]. If you would like to save an erased message, press [2].

# **New Messages**

Messages are "new" until you press [2] to save, or [3] to erase them. If you press [#] to skip a message, the message remains "new." The Special Dial Tone continues to notify you of new messages until all new messages are saved or erased.

## **Instructions to Callers**

You may want to let frequent callers know about some of your helpful Voice Mail features. Callers can skip through your greeting by pressing [#]. When callers end their message by pressing [#], they have the opportunity to review or change their message. Figure 2 shows the Caller's Menu and the options available to callers after recording a message. Some subscribers like to explain these features to callers during their greeting. Following are three examples:

*"This is Mary, please leave a message after the tone. The next time you call, you can skip through this greeting by pressing the pound ([#]) key."*

*"This is Mary, please leave a message after the tone. When you finish recording your message you can press the pound key ([#]) to review or change your message."*

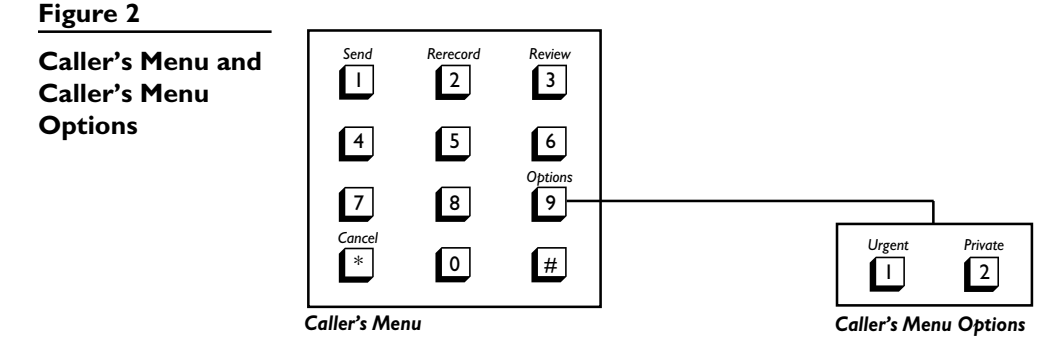

**Confidential Information**

## <span id="page-10-0"></span>**Miscellaneous Questions and Answers**

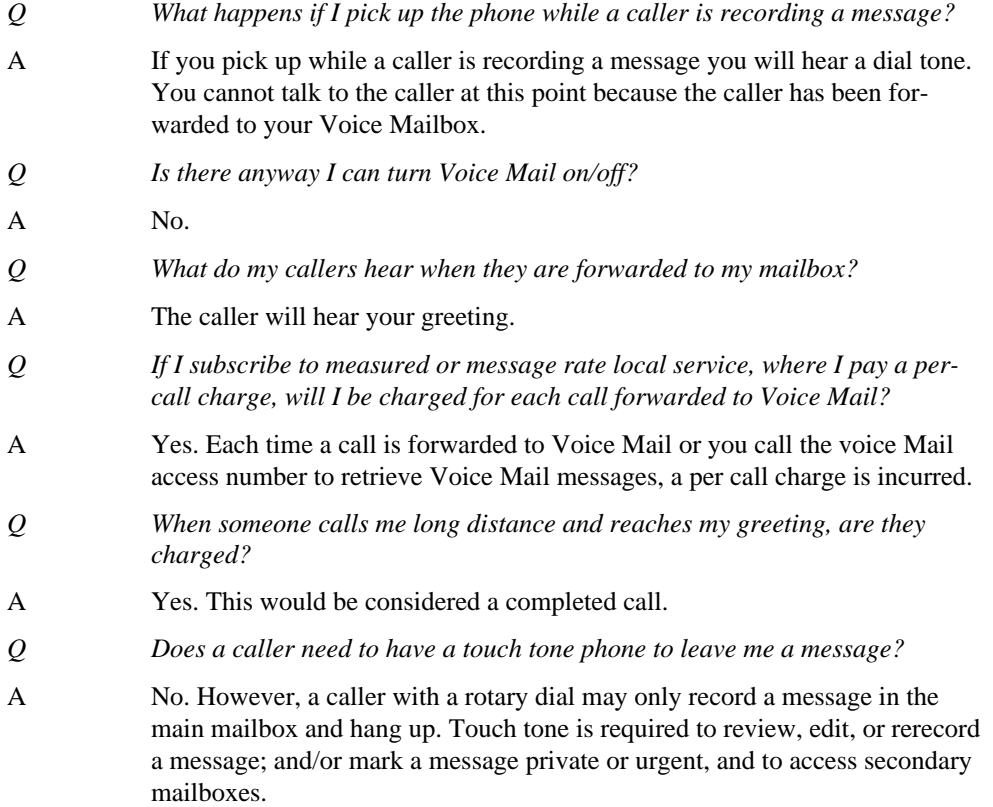

# **Group Messaging**

Group Messaging allows you to send a message to multiple mailboxes on the same system. If you regularly send messages to a group of people, you can create a group list and assign the group a two-digit number. All you need to do is input the two-digit number when you need to send a message to that group. You can add or delete individual mailboxes in a group list or whole group lists.

#### **Creating Group Lists**

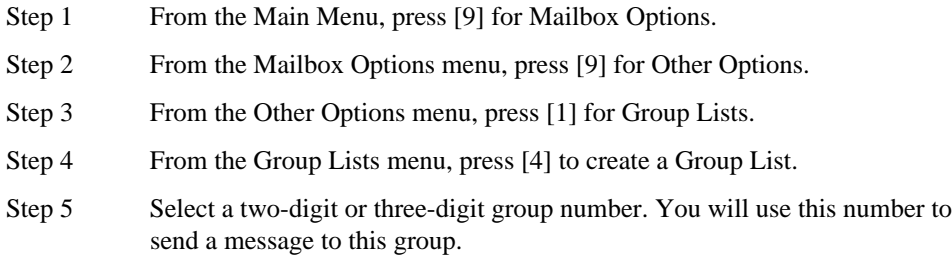

#### **Confidential Information**

<span id="page-11-0"></span>Step 6 Record a name for the group. When you finish, press [#].

Step 7 Enter the ten-digit mailbox number that will be included in the group list. Press [#] when you have finished entering the mailbox numbers of the group.

> *Note: When you are entering members of a group list, you can include mailbox numbers as well as existing group lists. Group lists that are included in other group lists are called* nested groups*.*

#### **Questions and Answers**

**Figure 3**

**Menus**

- *Q What can I do with the Group Messaging features?*
- A With the Group Messaging features, you have the ability to send, reply and copy messages with other Voice Mail subscribers on the same platform.
- *Q How many messages can I send at one time with Group Messaging?*
- A You can send as many messages as you like, one at a time.
- *Q If I send a message to a group list that includes two nested groups, each of which contain a particular mailbox, will that mailbox receive two copies of the message?*
- A No. That mailbox will receive only one copy of the message.

# **Send, Reply, and Copy Messages— Voice Messaging**

Voice Messaging is a Class of Service feature enabling an subscriber, while logged into his/her mailbox, to send, reply and copy messages (see Figure 3).

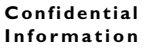

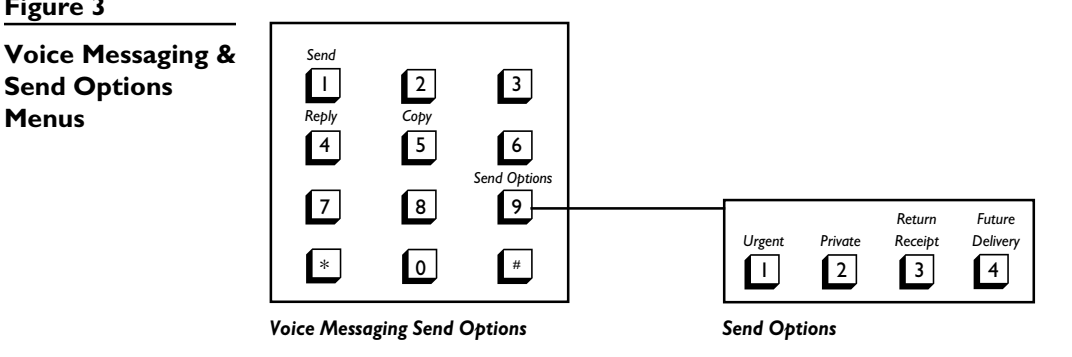

#### <span id="page-12-0"></span>**Procedures**

#### *Sending a Message*

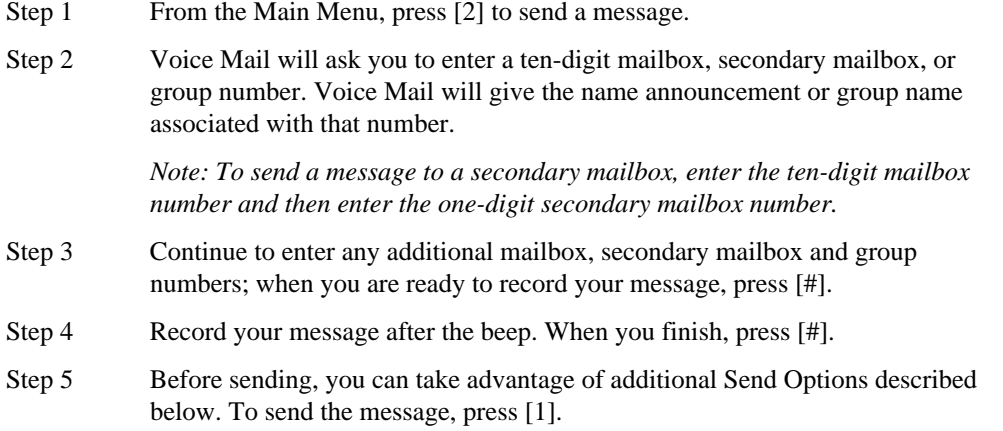

### *Replying to a Message*

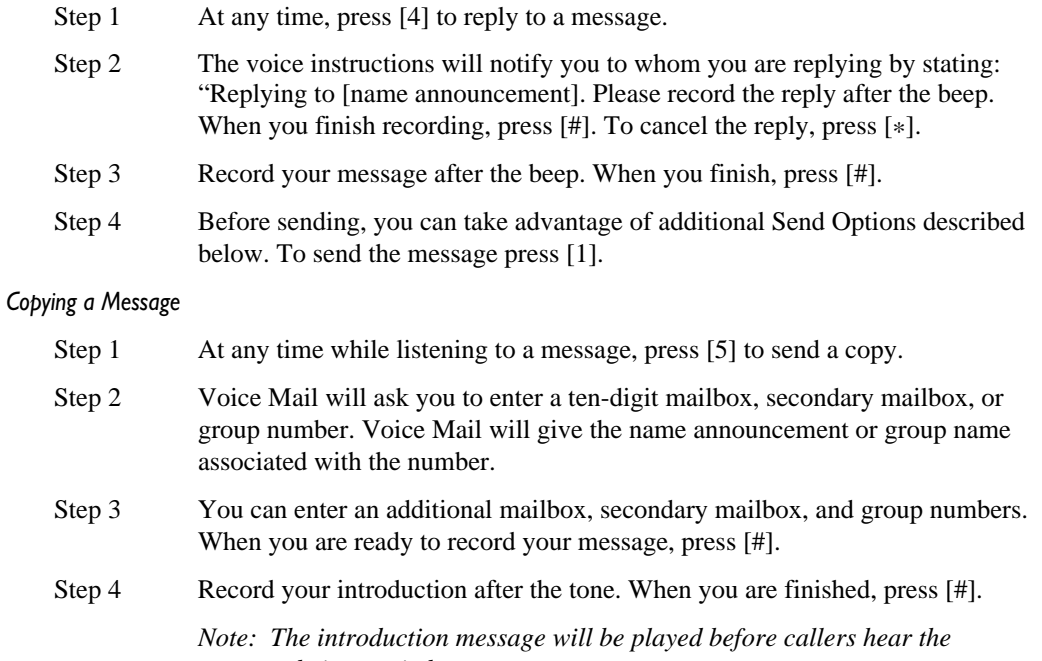

- *message being copied.*
- Step 5 Before sending, you can take advantage of additional Send Options described below. To send the copy, press [1].

#### **Confidential Information**

#### <span id="page-13-0"></span>**Send Options**

When Voice Mail subscribers send, reply, or copy a message, they have the option of marking the message Urgent, Private, Return Receipt, and Future Delivery.

#### *Marking a Message Urgent*

Voice Mail subscribers can mark messages urgent by pressing [#] [9] [1] after recording their message. When a message marked urgent arrives in a mailbox, it is played prior to any nonurgent new messages.

#### *Marking a Message Private*

When Voice Mail subscribers finish recording a private message, they can press [#] [9] [2] [1] to mark the message private. If a message is marked private, the recipient of the message cannot send a copy of the message to another voice mailbox. Callers can also mark a message private when they are depositing a message.

#### *Marking a Message Return Receipt*

Subscribers with Voice Mail can mark messages for return receipt if they want to be notified of the time when the recipient listens to the message When Voice Mail subscribers finish recording a message, they can mark it return receipt by pressing [#] [9] [3] [1].

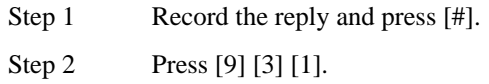

Once the recipient has listened to your message, Voice Mail sends you a message that says, "The following message was heard by [name announcement] at [time]." Voice Mail then plays your original Return-Receipt message. Return Receipt notification messages can be saved, deleted, etc., like any other message.

#### *Marking a Message Future Delivery*

An subscriber can mark messages for future delivery for up to one year in the future. When Voice Mail subscribers finish recording a message, they can mark it for future delivery by pressing [#] [9] [4] [1]. Follow the voice instructions for assigning a future delivery date to the message.

#### **Questions and Answers**

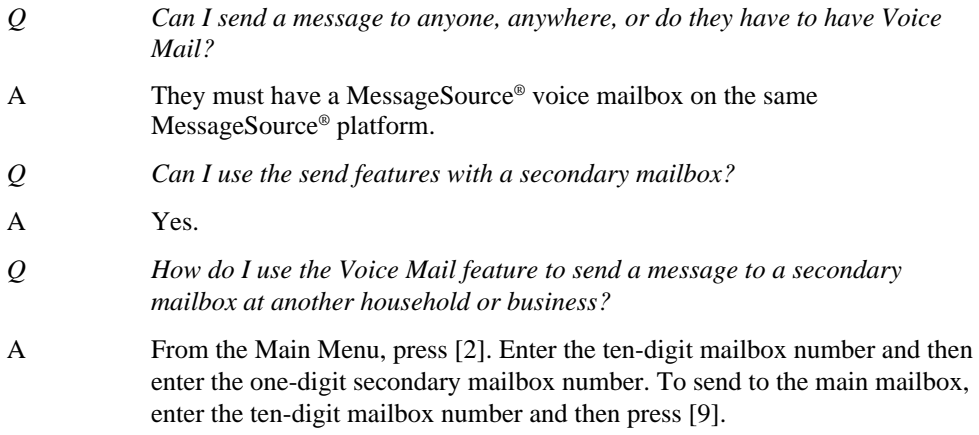

#### **Confidential Information**

- <span id="page-14-0"></span>*Q If a subscriber replies to my message, can I continue to reply back and forth with them?*
- A Yes.
- *Q If I send a copy of a message and record an introduction, and the recipient forwards a copy to a third person, what happens to my introduction?*
- A Every time a copy of a message is sent, the person sending the copy records an introduction; each previous introduction is retained when the message is copied again. A message copied four times will have four introductions, with the newest introduction played first.

### **Optional Features**

#### **Pager Notification**

*Changing a Pager Notification Number*

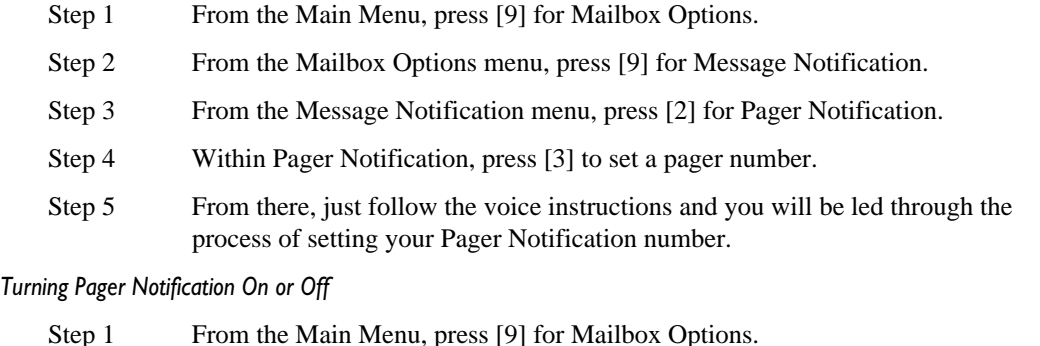

- Step 2 From the Mailbox Options menu, press [9] for Message Notification.
- Step 3 From the Message Notification menu, press [2] for Pager Notification.
- Step 4 Within pager Notification, press [1] to turn Pager Notification On (or Off).

#### **Secondary Mailboxes**

#### *Creating Secondary Mailboxes*

If you are the first person in your household or business to use Voice Mail, you will initialize the main mailbox, create the corresponding secondary mailboxes, and assign all temporary passcodes. At any time you can use the following procedure to create secondary mailboxes. When the secondary mailboxes have been created, the members of your household or business can call Voice Mail and set up their secondary mailboxes. The following are the steps for creation of secondary mailboxes by the mail mailbox user:

#### **Confidential Information**

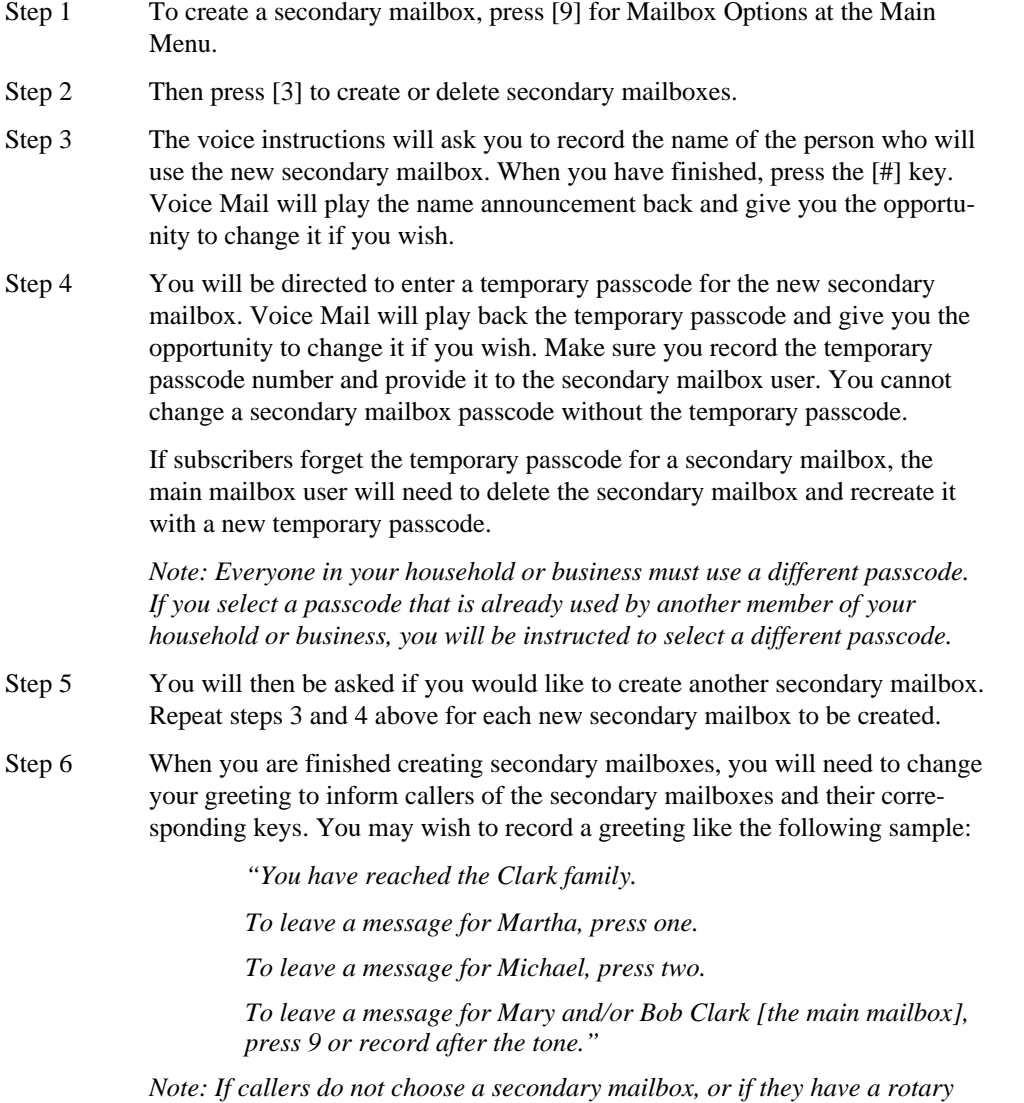

*phone, their messages will go to the main mailbox, (in this example, "Mary and/or Bob").*

Your secondary mailboxes are now created. Give the temporary passcodes to the secondary mailbox users and ask them to follow the secondary mailbox setup below.

#### **Confidential Information**

#### <span id="page-16-0"></span>*Setting Up Secondary mailboxes*

The first time your secondary mailbox users access Voice Mail, they will be asked to set up their secondary mailbox. This means they will have to change their passcode, record their own name announcement and greeting. The voice instructions will guide them through the following steps:

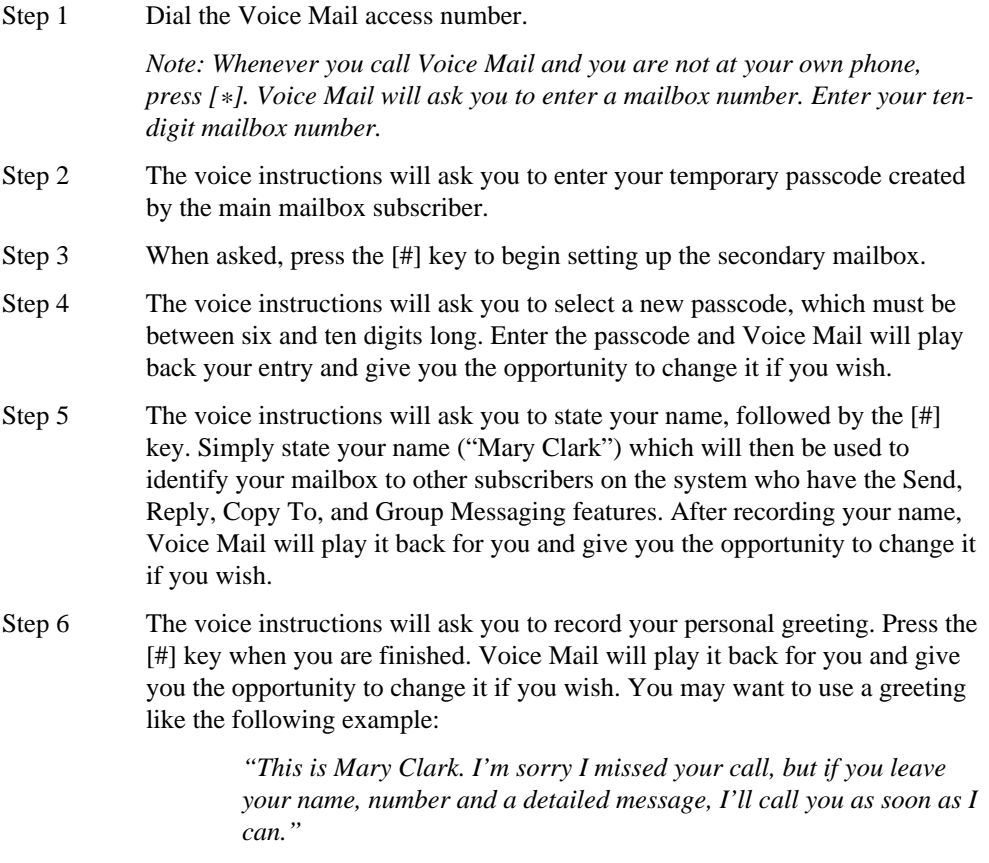

Your secondary mailbox is now set up; you are ready to use Voice Mail. You can change your greeting, name announcement, and passcode at any time by selecting *Mailbox Options* from the Main Menu.

*Changing Secondary mailbox Greeting, Name, Announcement, and Passcode*

- Step 1 Dial the Voice Mail access number and then press [\*].
- Step 2 Enter the secondary mailbox passcode.
- Step 3 Enter [9] for mailbox options.
- Step 4 Follow the voice instructions to maneuver through the secondary mailbox options (greeting, name announcement, etc.).

#### **Confidential Information**

passcode 444 444

#### <span id="page-17-0"></span>*Deleting Secondary mailboxes*

Secondary mailboxes can be created and deleted only from the main mailbox.

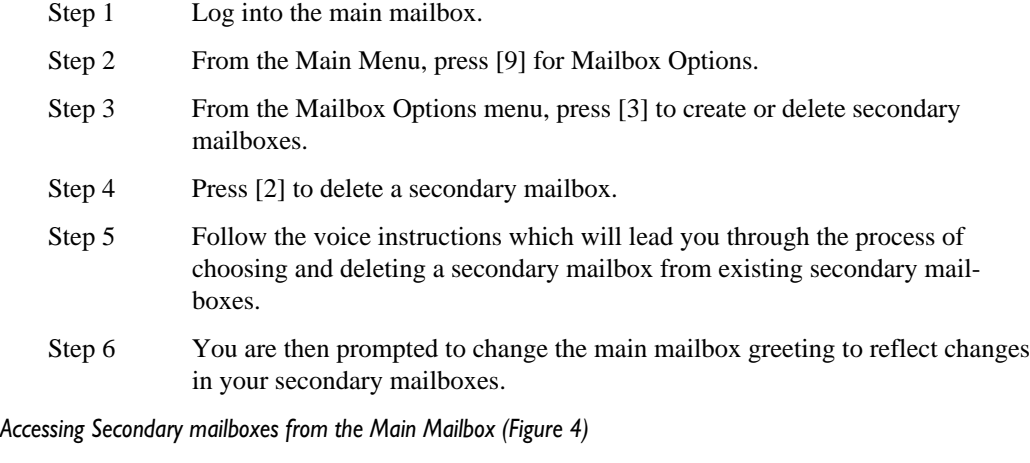

- Step 1 From the Main menu, press [8] to find out which secondary mailboxes have new messages. The Voice Mail system will indicate which secondary mailboxes have new messages by the announcement, "the following secondary mailboxes have new messages [name announcement]." *Name announcement* is the subscriber's name recorded during the secondary mailbox initialization.
- Step 2 The Voice Mail system then announces, "to access the secondary mailboxes with new messages, press [7] at the Main Menu." The system automatically returns you to the Main Menu. Press [7] to access the secondary mailboxes with new messages.

**Confidential Information**

Contains confidential and proprietary information and/or trade secrets of SBC/Ameritech. May not be used, reproduced or disclosed (in whole or in part) except in accordance with the nondisclosure agreement between SBC/ Ameritech and recipient.

**Figure 4 Accessing Secondary Mailboxes** aaaaaaaaaaaaaaa aaaaaaaaaaa aaaaaaaaaaa Smith & Co. voice mailbox 312-988-5000 eś. passcode 111 111 ¡Mr. Smith secondary  $m$ ailbox $H$ passcode 222 222 ¡Mrs. Smith secondary mailbox  $H_2$ passcode 333 333 ¡Mr. Green secondary  $m$ ailbox  $#3$ aaaaaaaaaaa aaaaaaa **Main Mailbox Secondary mailboxes**

- Step 3 The Voice Mail system announces, "please enter the passcode of the secondary mailbox you wish to access or press [\*] to access another mailbox."
- Step 4 Key in the passcode of the secondary mailbox you wish to enter. If you press [\*], you will have to reenter the ten-digit main mailbox telephone number and then the passcode.
- *Note: You are now positioned in the secondary mailbox. The Voice Mail system will play the secondary mailbox's Main Menu.*

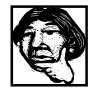

#### **Mrs. Smith can access her secondary mailbox by:**

Calling the Voice Mail Access Number 773-395-3075 then entering her passcode.

*Or, if she's not at her own phone, by*

pressing [\*] at the generic greeting prompt, entering the mailbox number (312-988-5000) at the prompt, then entering her secondary mailbox passcode (333 333) at the prompt.

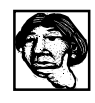

#### **Alternately, Mrs. Smith can access her secondary mailbox via the main mailbox by:**

Calling the Voice Mail Access Number 773-395-3075, then:

Entering her main mailbox passcode (111 111).

*Or, if she's not at her own phone, by*

pressing [\*] at the generic greeting prompt.

Entering the mailbox number (312-988-5000) at the prompt.

Entering the main mailbox passcode (111 111) at the prompt, which places her inside the main mailbox.

To hear which secondary mailboxes have messages, Mrs. Smith will press [8] at the main menu prompt.

*Note: After pressing [8], only the secondary mailboxes containing new messages are announced.*

To enter a secondary mailbox, Mrs. Smith presses [7] then enters the passcode of the secondary mailbox she wishes to enter.

*Note: You can move between secondary mailboxes, or between a secondary mailbox and the main mailbox, at any time by repeating the last two steps above.*

#### **Confidential Information**

#### <span id="page-19-0"></span>**Recommendations**

- When recording name announcements, subscribers should announce the secondary mailbox number as well as their name, for example, "Sub 1, Mrs. Smith."
- Always remember that positioning in the mailbox or secondary mailboxes depends upon the passcode entered.
- Once in the secondary mailbox, the main mailbox can be re-accessed only by entering its passcode.

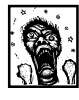

To reduce frustration, subscribers might consider writing down passcodes until they have been memorized.

# **MSTAC Contact and Hours of Operation**

The MSTAC can be reached by telephone at 312-867-8926 or by fax at 312-335-7157. The MSTAC's regular business hours are Monday through Friday, 8:00 AM to 5:00 PM CT.

*Emergency* contact at all other times, including weekends, can be made by calling the MSTAC and leaving a detailed description of the problem and a callback number. A MSTAC analyst will be paged and you will be contacted within one hour.

#### **Confidential Information**

# <span id="page-20-1"></span><span id="page-20-0"></span>**Message Source® Voice Mail Access Numbers**

### **Akron**

330-376-0509

## **\*Chicago**

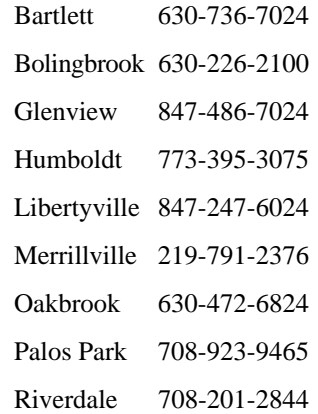

# **Cleveland**

440-546-5784

# **Columbus**

614-222-8336

# **Dayton**

937-586-4382

### **\*Detroit**

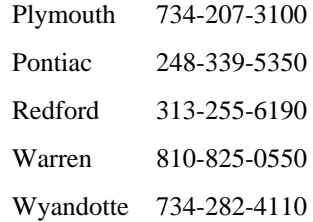

## **Grand Rapids**

616-365-3555

### **\*Lansing**

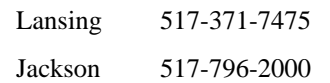

### **Milwaukee**

414-443-7500

# **Toledo**

419-244-1490

\* Refer to the NPA/NXX listing on the Passage Web site (https://ebiznet.sbc.com/passage) to determine which Voice Mail Access Number to provide to the subscriber.

#### **Confidential Information**

# **Index**

### **C**

[Cancel key 9](#page-8-0) [Cancel message 6](#page-5-0) [Complete key 9](#page-8-0) [Copy message 13](#page-12-0) [Listen menu 5](#page-4-0) [Voice messaging option 9](#page-8-0)

### **E**

[Erased messages](#page-9-0) Recovering 10 [Erasing messages 8](#page-7-0) Exit key 9 [Exiting Voice Mail 9](#page-8-0)

### **F**

[Forward message 6](#page-5-0) [Future Delivery, marking a message 14](#page-13-0)

### **G**

[Greeting 1,](#page-0-0) [3](#page-2-0) Group Messaging 11 Applications 11 [Creating group lists 11](#page-10-0)

### **H**

[Help key 9](#page-8-0)

### **I**

[Instructions to callers 10](#page-9-0)

### **L**

Listen Menu 5 [Erase message 5](#page-4-0) [Help 6](#page-5-0) [Options 5](#page-4-0) [Listening to messages 6](#page-5-0) [New and saved messages 4](#page-3-0)

### **M**

[Mailbox 1](#page-0-0) [Accessing 3](#page-2-0) [Setting up 1](#page-0-0) [Main Menu 4](#page-3-0) [Minimum message length 5](#page-4-0) [MSTAC contact and hours of operation 20](#page-19-0)

### **N**

[Name announcement 1,](#page-0-0) [3](#page-2-0) [New messages 4,](#page-3-0) [10](#page-9-0)

### **O**

[Optional Features 15](#page-14-0)

### **P**

[Pager Notification 15](#page-14-0) Turning on or off 15 [Passage Web site 21](#page-20-0) [Passcode 1,](#page-0-0) [2](#page-1-0) [Pause message 6](#page-5-0) [Private message](#page-13-0) Marking 14

### **R**

[Recovering erased messages 10](#page-9-0) [Repeat message 5,](#page-4-0) [8](#page-7-0) [Reply to message 5,](#page-4-0) [9,](#page-8-0) [13](#page-12-0) [Return receipt, marking a message 14](#page-13-0) [Rewind message 5](#page-4-0)

### **S**

[Saving messages 5,](#page-4-0) [7](#page-6-0) [Secondary Mailboxes 15](#page-14-0) Creating 15 [Send Options 14](#page-13-0) [Sending messages 9,](#page-8-0) [13](#page-12-0) [Setting up a mailbox 2](#page-1-0) Skip [Messages 6,](#page-5-0) [8](#page-7-0) [Voice instructions 10](#page-9-0) [Skip key 9](#page-8-0) [Special Keys 9](#page-8-0) Submailboxes [Accessing from Main Menu 18](#page-17-0) [Changing setup 17](#page-16-0) [Deleting 18](#page-17-0) [Setting up 17](#page-16-0)

### **U**

[Urgent messages 4](#page-3-0) [Marking 14](#page-13-0)

### **V**

Voice Mail [Access number 1](#page-0-0)[, 21](#page-20-1) [Generic Greeting 1](#page-0-0) [Voice Messaging 9,](#page-8-0) [12](#page-11-0)